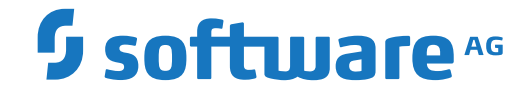

## **webMethods EntireX**

**EntireX Administration under IBM i**

Version 10.3

October 2018

**WEBMETHODS** 

This document applies to webMethods EntireX Version 10.3 and all subsequent releases.

Specifications contained herein are subject to change and these changes will be reported in subsequent release notes or new editions.

Copyright © 1997-2018 Software AG, Darmstadt, Germany and/or Software AG USA, Inc., Reston, VA, USA, and/or its subsidiaries and/or its affiliates and/or their licensors.

The name Software AG and all Software AG product names are either trademarks or registered trademarks of Software AG and/or Software AG USA, Inc. and/or its subsidiaries and/or its affiliates and/or their licensors. Other company and product names mentioned herein may be trademarks of their respective owners.

Detailed information on trademarks and patents owned by Software AG and/or its subsidiaries is located at http://softwareag.com/licenses.

Use of this software is subject to adherence to Software AG's licensing conditions and terms. These terms are part of the product documentation, located at http://softwareag.com/licenses/ and/or in the root installation directory of the licensed product(s).

This software may include portions of third-party products. For third-party copyright notices, license terms, additional rights or restrictions, please refer to "License Texts, Copyright Notices and Disclaimers of Third-Party Products". For certain specific third-party license restrictions, please referto section E of the Legal Notices available under"License Terms and Conditions for Use of Software AG Products / Copyright and Trademark Notices of Software AG Products". These documents are part of the product documentation, located at http://softwareag.com/licenses and/or in the root installation directory of the licensed product(s).

Use, reproduction, transfer, publication or disclosure is prohibited except as specifically provided for in your License Agreement with Software AG.

#### **Document ID: EXX-ADMIN\_OS400-103-20191129**

### **Table of Contents**

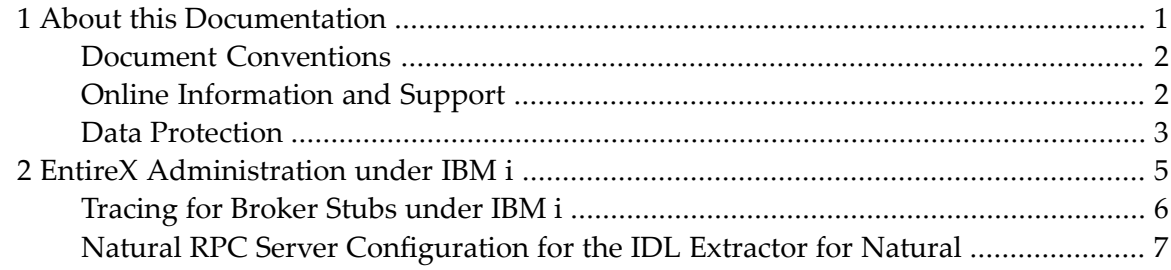

### <span id="page-4-0"></span> $\mathbf{1}$ **About this Documentation**

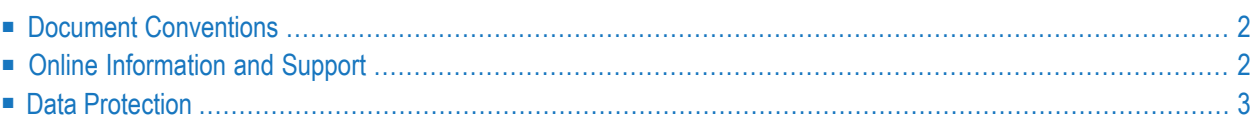

### <span id="page-5-0"></span>**Document Conventions**

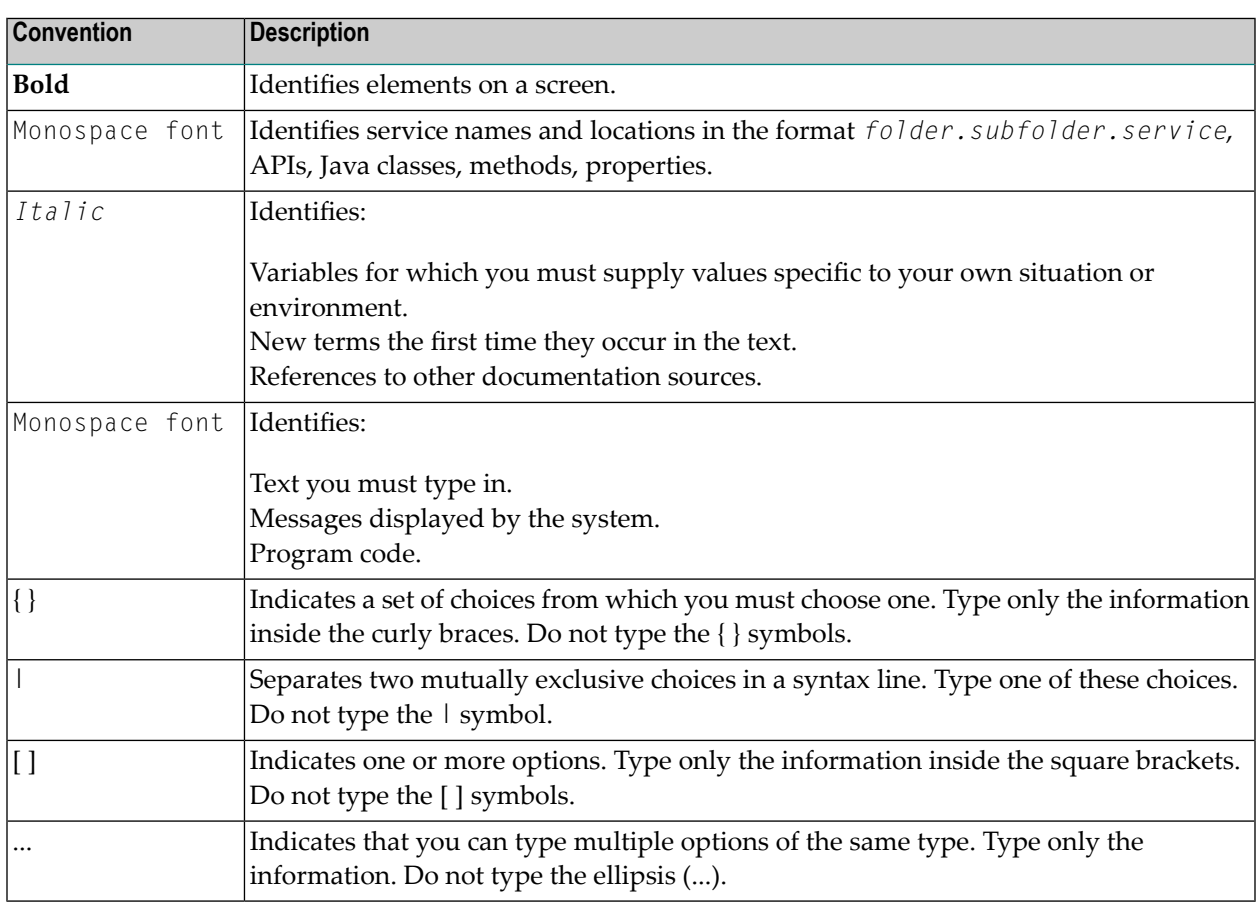

### <span id="page-5-1"></span>**Online Information and Support**

### **Software AG Documentation Website**

You can find documentation on the Software AG Documentation website at **[http://documenta](http://documentation.softwareag.com)[tion.softwareag.com](http://documentation.softwareag.com)**. The site requires credentials for Software AG's Product Support site Empower. If you do not have Empower credentials, you must use the TECHcommunity website.

### **Software AG Empower Product Support Website**

If you do not yet have an account for Empower, send an email to empower@softwareag.com with your name, company, and company email address and request an account.

Once you have an account, you can open Support Incidents online via the eService section of Empower at **<https://empower.softwareag.com/>**.

You can find product information on the Software AG Empower Product Support website at **[ht](https://empower.softwareag.com)[tps://empower.softwareag.com](https://empower.softwareag.com)**.

To submit feature/enhancement requests, get information about product availability, and download products, go to **[Products](https://empower.softwareag.com/Products/default.asp)**.

To get information about fixes and to read early warnings, technical papers, and knowledge base articles, go to the **[Knowledge](https://empower.softwareag.com/KnowledgeCenter/default.asp) Center**.

If you have any questions, you can find a local or toll-free number for your country in our Global Support Contact Directory at **[https://empower.softwareag.com/public\\_directory.asp](https://empower.softwareag.com/public_directory.asp)** and give us a call.

### **Software AG TECHcommunity**

You can find documentation and other technical information on the Software AG TECH community website at **<http://techcommunity.softwareag.com>**. You can:

- Access product documentation, if you have TECH community credentials. If you do not, you will need to register and specify "Documentation" as an area of interest.
- Access articles, code samples, demos, and tutorials.
- Use the online discussion forums, moderated by Software AG professionals, to ask questions, discuss best practices, and learn how other customers are using Software AG technology.
- <span id="page-6-0"></span>■ Link to external websites that discuss open standards and web technology.

### **Data Protection**

Software AG products provide functionality with respect to processing of personal data according to the EU General Data Protection Regulation (GDPR). Where applicable, appropriate steps are documented in the respective administration documentation.

# <span id="page-8-0"></span>**2 EntireX Administration under IBM <sup>i</sup>**

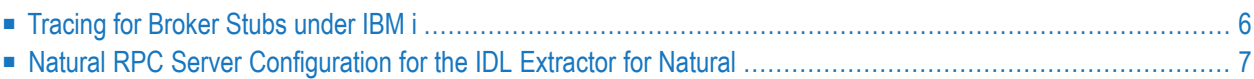

**Note:** The EntireX RPC Server for IBM i of EntireX version 7.1.1 running under IBM i (AS/400) is no longer supported. We strongly recommend using the new *RPC Server for AS/400* or the EntireX Adapter. See also *Connection Parameters for AS/400 Connections*.

### <span id="page-9-0"></span>**Tracing for Broker Stubs under IBM i**

To request a log file from the Broker stub, the environment variable ETB\_STUBLOG must be set. The value of this variable defines how detailed the log will be.

The following table describes the trace values for ETB\_STUBLOG:

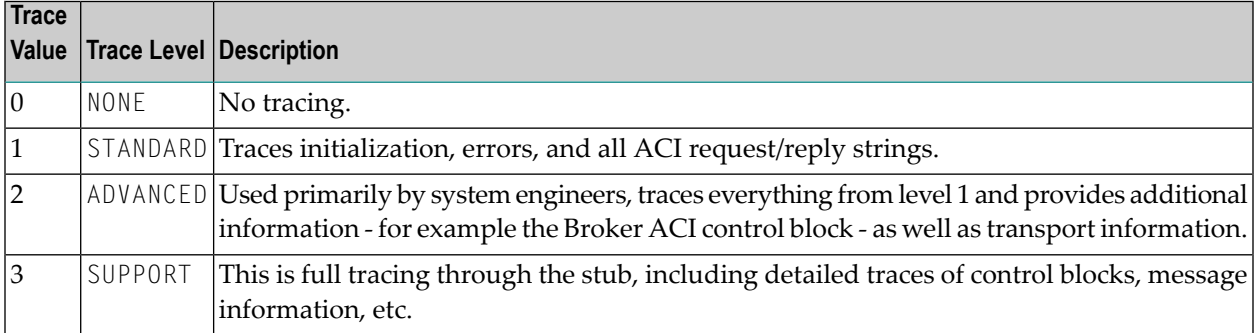

#### **To evaluate error conditions**

1 Set the environment variable: run the program EXASETENV or use the command:

```
ADDENVVAR ENVVAR(ETB_STUBLOG) VALUE(3)
```
To change the value of the variable, use the command WRKENVVAR or change and recompile the source file in EXASRC.

2 Rerun the example programs.

The member names in the file LOG are created with the prefix ETB and the six-digit process ID (ETB*pppppp*).

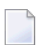

**Note:** The file will be overwritten if you restart your application in the same session.

### <span id="page-10-0"></span>**Natural RPC Server Configuration for the IDL Extractor for Natural**

This section describes how to configure the Natural RPC Server when using the IDL Extractor for Natural.

- Natural Steplib [Configuration](#page-10-1)
- Natural RPC Server [Configuration](#page-10-2) when Natural Security is not used
- Natural RPC Server [Configuration](#page-11-0) when Natural Security is used
- Natural RPC Server Parameter [Configuration](#page-12-0)

**Note:** Natural Wrapper is not supported under IBM i.

### **Natural Steplib Configuration**

<span id="page-10-1"></span>

The Natural IDL Generator server library SYSIDL relies on the following Natural system libraries to function correctly:

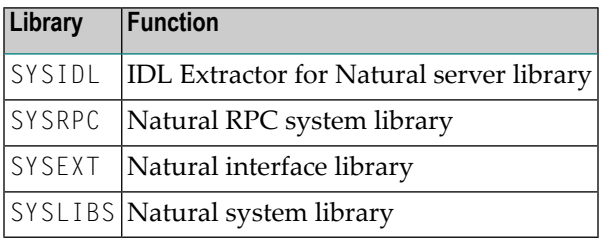

<span id="page-10-2"></span>Depending on whether the Natural RPC Server is used in a Natural Security environment or not, steplibs are defined differently.

### **Natural RPC Server Configuration when Natural Security is not used**

**Defining Steplibs when Natural Security is not used**

#### **To define Steplibs**

■ Specify the required steplibs in the Natural parameter module used for the Natural RPC Server. See *Profile Parameters* in the Natural documentation.

#### **Installation Notes when Natural Security is not used**

■ If your Natural user applications supported by the Natural RPC Server need more than four steplibs, a separate Natural RPC Server instance must be set up for Natural IDL generation only. You cannot use Natural IDL generation from the same Natural RPC Server instance on which your Natural user application is running. Please remember that Natural supports a maximum of eight steplibs.

### <span id="page-11-0"></span>**Natural RPC Server Configuration when Natural Security is used**

#### **Defining Steplibs when Natural Security is used**

In a Natural Security environment, the required steplibs must be defined in the library profile of:

- the IDL Extractor for Natural server library SYSIDL
- every user library from which Natural IDL generation is to be performed (see **[installation](#page-11-1) note [1](#page-11-1)** below).

#### **Natural Security Definitions**

In a Natural Security environment, clients using the IDL Extractor for Natural need to be defined in Natural Security with access to

- <span id="page-11-1"></span>■ the library SYSIDL
- all libraries from which IDL generation has to be performed

#### **Installation Notes when Natural Security is used**

- 1. If your Natural user applications supported by the Natural RPC Server need more than four steplibs, a separate Natural Security file FSEC and Natural RPC Server instance must be set up for Natural IDL generation only. You cannot use the same Natural Security file FSEC and Natural RPC Server instance on which your Natural user application is running.
- 2. You cannot use the STACK parameter to set steplibs if Natural Security is used.
- 3. Under Natural Security, start the Natural RPC Server with LOGONRQ=ON. If this setting conflicts with your Natural user applications, we recommended setting up a separate Natural RPC Server instance for IDL Generation.

### <span id="page-12-0"></span>**Natural RPC Server Parameter Configuration**

Basically all parameters valid for Natural and Natural RPC Server are valid for use with the IDL Extractor for Natural server library SYSIDL.

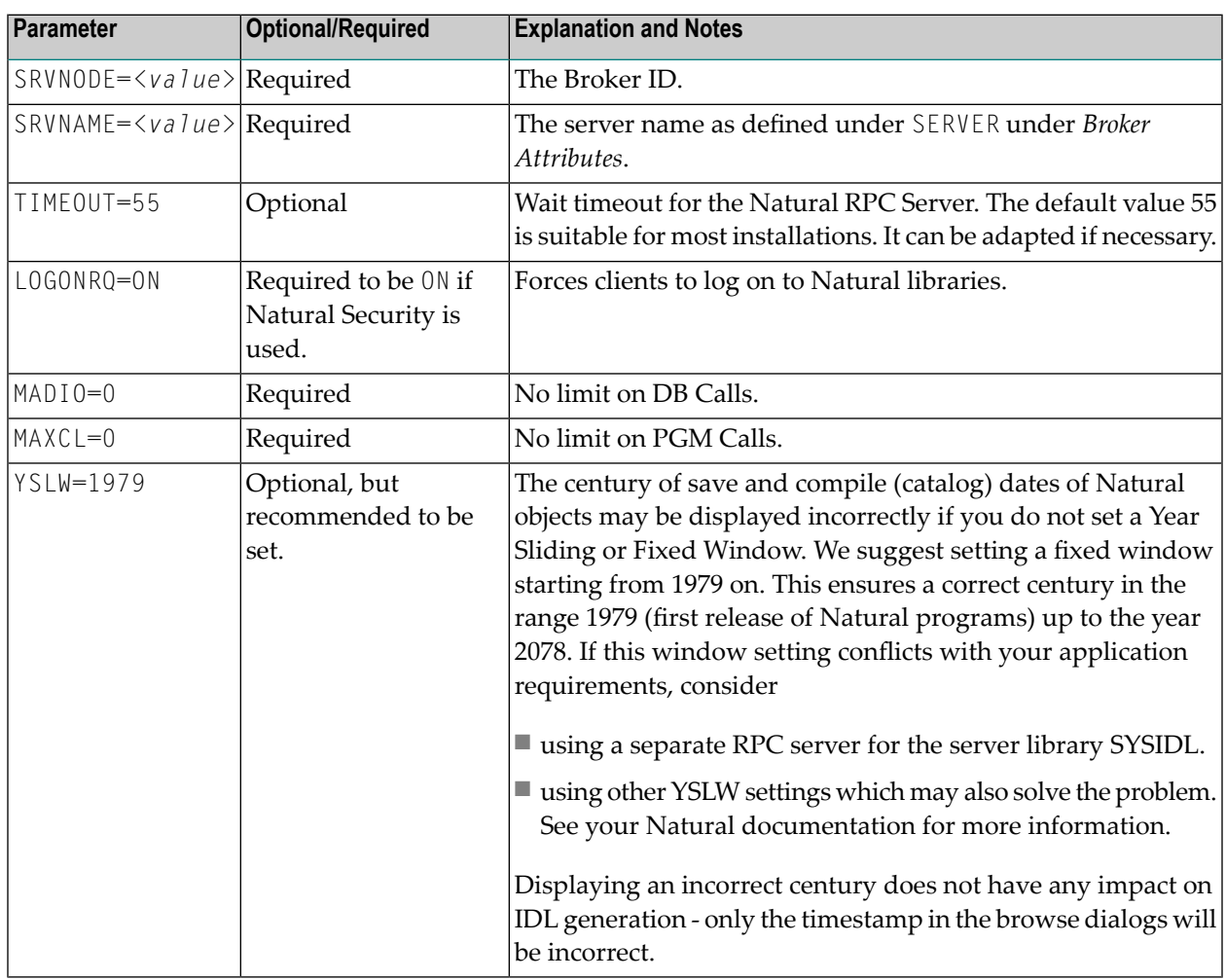

The most important Natural RPC Server parameters to be set are:

You will find the above parameters in your NATPARM module or you can set them dynamically.

See your Natural documentation for more information.

### **Related Literature**

- *Installing EntireX under IBM i*
- *EntireX RPC Server Return Codes*
- *Using the C Wrapper*
- *Using the COBOL Wrapper*
- *Using EntireX RPC for CL under IBM i*
- *Using EntireX RPC for CL under IBM i*